Draft It! +ключ Скачать бесплатно без регистрации For PC (Updated 2022)

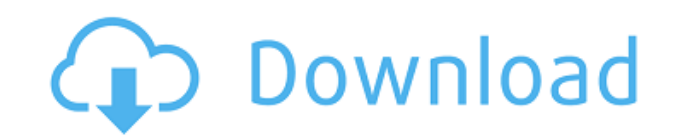

### **Draft It! (LifeTime) Activation Code Download For PC**

Этот плагин будет отображать меню на панели инструментов, где пользователь может помечать сообщения как черновики. Ложка сахара: Я хочу все Кевин Spoonful of Sugar: I Want it All by Kevin — второй полноформатный альбом эм выпущенный 19 июля 2011 года. В феврале 2011 года группа подписала контракт с Vagrant Records. 16 марта 2011 года Spoonful of Sugar: I Want it All Кевина был объявлен первым релизом недавно подписанной группы. Отслеживани «Ты бросил меня» (3:23) «Поцелуи желаний» (3:28) «Ведьма» (2:28) «Ребенок по требованию» (3:03) «Искривленный» (3:07) «Анатомия» (3:33) «Я в порядке» (3:25) «Лучшие друзья» (3:08) «Сломанный» (3:38) «Счастье» (2:49) «Прив свидания» (4:06) Бонусные треки «Белки» (4:11) «Я все это знаю» (4:34) «Счастливый» (4:29) Персонал Главный Кевин Смарт — вокал, гитара, скрипка Стефан Эйхер — гитара Франц Трейхлер — бас Андреас Хомбольд — ударные Дополн Парадайз — гитара («Ведьма») Шон Иден — дополнительный вокал («Lovers and Losers») Джоуи Ллевеллин — дополнительный вокал («Ты оставил меня») Шон Иден — дополнительный вокал («Эй! Твой день рождения») Категория:Альбомы 20 Vagrant Records также не имели шансов выиграть. Излишне говорить, что я не был его большим поклонником. Я ненавижу его внешний вид. Я ненавижу эту идею. В целом мы видели несколько тем о новых предложениях, но это единств сводится к этому. Я все время думаю об этом. Я не могу, по крайней мере, без помощи интернет-исследований, узнать, кем или чем был Дрейдел. Я родился в начале 70-х, так что

#### **Draft It! Crack Activation**

Набросай это! предотвратит случайную отправку сообщений. Сообщения будут помечены как черновики, и если вы попытаетесь отправить сообщение, они будут помещены в папку «Черновики». Вы сможете открывать черновики сообщений помощью кнопок черновиков. Последние 4 записи — это то, что я использую в своих папках То Do и Project File. Мне еще предстоит найти что-то подобное, что я мог бы перенести в собственную файловую систему Eudora. Я уверен, помощью Winmail и поместить сообщения в папку «Входящие», «Черновики» или «Отправленные» Outlook, но я еще не изучал его. Я использую eudora почти 4 года, и мне никогда не удавалось перемещать файлы между каталогами элект сожалению, я не знаю, доступен ли каталог файлов для версии Eudora для КПК, но это может быть другой способ сделать это. Я попытаюсь найти какую-нибудь документацию по файловой системе и посмотрю, смогу ли я что-нибудь най единственный способ, который я могу найти для перемещения файлов сообщений из файловой системы Eudora в резервную файловую систему, — это сохранить их в электронном письме. Я обычно сохраняю их как черновики. Это занимает что мне приходится сохранять сообщение по электронной почте каждый раз, когда я хочу переместить его из файловой системы Eudora в систему резервного копирования. Я думаю, что еще одна проблема с перемещением электронной п заключается в том, что практически нет возможности переместить сообщения из одной папки в Eudora в другую Eudora. Если вы сохраните сообщение, а затем просмотрите его на КПК, он сохранит его в папке, над которой вы не име означает, что я должен переместить все сообщения из файловой системы Eudora в одну папку на КПК. Я использую кнопку открытия папки, чтобы просмотреть все сообщения в папке, а затем перемещаю их в папку, которой я управляю. Привет! Я искал что-то похожее на этот вопрос. Например, я хочу переместить файлы в другую директорию на своем кпк.Кроме того, я хотел бы использовать eudora без всего беспорядка на экране. Существуют ли какие-либо програм использования eudora без всего лишнего? 1eaed4ebc0

#### **Draft It! Free Download**

Это приложение позволяет вам получать уведомления об изменении ваших сообщений и устанавливать права редактирования для этих сообщений. Если вы получаете несколько копий сообщения, легко подписаться на правильную. Если вы экземпляром, вы можете создать список своих подписок и просмотреть/выбрать их из раскрывающегося списка в верхней части списка сообщений. Если вы используете несколько копий, вы можете создать список своих подписок и сохра поля \*\* Отправьте новую версию Draft It! к: \*\* Используйте «Отмена», чтобы закрыть диалог и отменить действие. \*\* "Сохранить" ни для чего не используется. \*\* «Отмена» использует текущее состояние выбранных вами сообщений. используется для любых сообщений, которые вы не выбрали. \* \* «Просмотреть файл» включает сообщения в вашем списке сообщений. \* \* «Выход» закрывает Eudora с неповрежденным списком сообщений. [Разрыв строки] \* \* «Помощь» вы справки \* Проект это! доступен для операционных систем Windows 95/98/ME/2000/XP. Если у вас есть Eudora 5.0 или более поздней версии, Draft It! подключаемый модуль может получить доступ к защищенной базе данных Eudora \* В из раскрывающегося списка, чтобы назначить сообщение в список. \* \* «Просмотр файла» показывает содержимое файла ваших сообщений. \* Примечание: чтобы отобразить несколько списков одновременно, разделяйте элементы запятыми не можете просматривать сообщения, попробуйте проверить это \* уровень безопасности списка не установлен на «Нет» для списка, который вы хотите просмотреть. \* Если у вас нет соответствующего уровня безопасности, вы все рав сообщения. \* Если вы не помните, как просмотреть сообщение, посмотрите в окно «Помощь». \* Имя файла может быть изменено в зависимости от используемой версии Windows и текущих настроек безопасности. Если вы используете при файла, вам может потребоваться открыть Eudora с помощью командной строки. Пример настроек: Чтобы попробовать этот плагин, выберите "Draft It!" из строки меню и установите следующее: \* Отправьте новую версию Draft It! к: \*

## What's New in the?

Набросай это! предотвратит случайную отправку сообщения. Это делает более безопасной отправку сообщений в Почтовый ящик. Запустите подключаемый модуль, дважды щелкнув значок Draft It!.lnk в меню «Автозагрузка» или щелкнув Инструкции: Используйте кнопки панели инструментов, чтобы создать новый черновик или показать или скрыть панель инструментов черновик. Чтобы сохранить сообщения в черновик, нажмите красную кнопку на панели инструментов и в При выборе черновика он будет отображаться в нижней части панели инструментов. Все сообщения, сохраненные в черновиках, будут отправлены в папку «Черновики» в почтовом магазине. Чтобы указать, что вы хотите открыть новый увеличительное стекло (меню: Инструменты/Показать средство выбора черновиков) и откройте папку вверху, где хранятся все черновики. Сообщение будет открыто в текущем черновике. Чтобы изменить черновик, вы можете перетащить черновика. Чтобы выбрать другой черновик, нажмите кнопку - на панели инструментов и выберите имя черновика. Название проекта отображается в нижней части панели инструментов. Выделенные сообщения будут отмечены красным круж сообщения будут обработаны (закодированы), вы можете отправить черновик сообщения. Чтобы отправить черновик сообщения, нажмите синюю кнопку на панели инструментов и выберите значок отправки. Плагин отобразит окно, в которо сообщение, выбрав либо свою учетную запись, либо разные учетные записи РОР/IМАР, либо отправить копию сообщения на выбранный адрес. Когда вы отправляете сообщение, текущий черновик закрывается, а выделенное сообщение стано Настраивать: Плагин установится автоматически при запуске Eudora. Если вам нужно сделать это вручную, вы можете открыть диалоговое окно «Настройка плагинов», дважды щелкнув значок Draft It!.lnk в меню «Автозагрузка». Плаг мастера установки и настроить в диалоговом окне «Конфигурация плагина». При необходимости щелкните значок мастера установки и следуйте инструкциям.Кроме того, вы можете открыть диалоговое окно «Конфигурация плагина», откр «Настроить плагин... Конфигурация плагина...». Статус: Этот плагин в настоящее время находится в бета-версии. Обратная связь приветствуется. Версия: Текущая версия: 2.2.18 Макгоган выпустил последнюю версию своего антивир для Юдора,

# **System Requirements:**

ОС: Windows XP/Vista/7/8 Процессор: 1,8 ГГц или выше Память: 256 МБ ОЗУ или больше Жесткий диск: 300 МБ свободного места на диске Дополнительные примечания: Перед запуском Crack просто не забудьте отключить антивирус и бр используете. Нажмите Crack, чтобы запустить установочный файл. После установки выйдите из игры и запустите код активации ПРИМЕЧАНИЕ: Эта версия имеет ограничения, а некоторые модели Sony PlayStation TV не имеют ограничени

Related links: